## Delimično smanjivanje zaliha na osnovu primljene narudžbine

Last Modified on 08/10/2019 12:20 pm CEST

U slučaju da na zalihama nemamo dovoljnu količinu naručenih artikala, možemo delimi**č**no isporu**č**iti koli**č**inu koju trenutno imamo na zalihama. Naknadno nabavimo i isporu**č**imo količinu koja nam u ovom momentu nedostaje.

Na unetoj primljenoj narud**ž**bini izaberemo Kopiraj u izdavanje, gde nam se otvori prozor sa prikazom podataka:

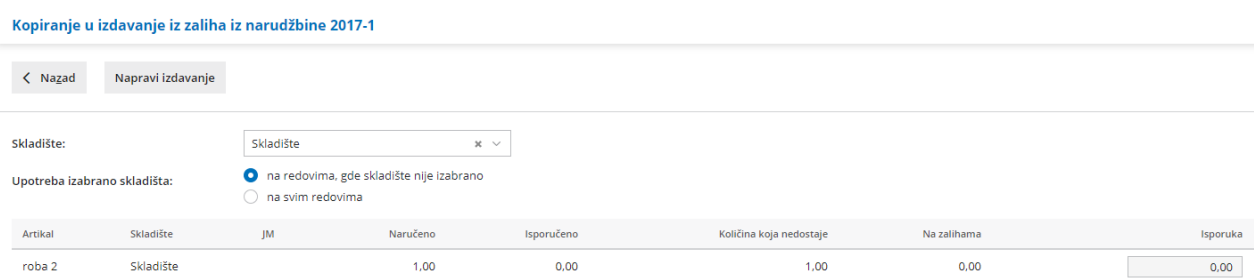

Za svaki naručeni artikal imamo prikazane podatke o:

- 1. Nazivu artikla
- 2. Jedinici mere
- 3. Naručenoj količini
- 4. Do sada isporučenoj količini
- 5. Količini koja nedostaje, koja još uvek mora biti isporučena
- 6. Količini na zalihama
- 7. Možemo ručno uneti ili promeniti količinu koju želimo da isporučima (Isporuka) u okviru količine koju imamo na zalihama.

Klikom na dugme "Napravi izdavanje" napravi se promet izdavanja na zalihama za količinu koja je upisana u koloni Isporuka.

Narudžbine kod koji nije isporučena kompletna količina možemo pregledati tako što ćemo na pregledinici primljenih narudžbina izabrati dugme Napredna pretraga...

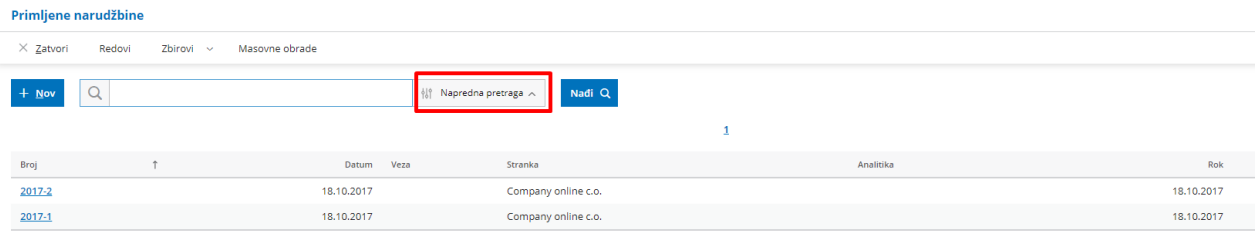

...potom iznačiti opciju "Podaci o isporuci:".

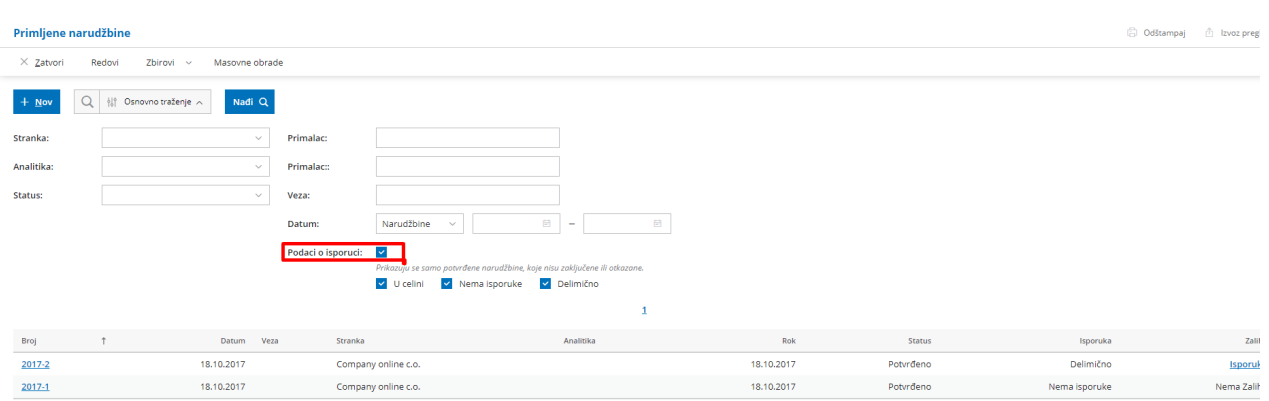

Možemo pretraživati među narudžbinama, koje su isporučene:

- u celosti
- nema isporuke
- Delimično isporučene

Klikom na Isporuka (u koloni Zaliha na preglednici primljenih narudžbina) možemo izvršiti isporuku naručene robe, delimično ili u celosti...